# **EDWARD 시스템 – 탭 팝업 설정 출력 가이드설정 가이드**

### 1. 팝업 출력 설정 방법

EDWARD 시스템의 팝업 기능을 사용할 때, 팝업이 정상적으로 출력되지 않고 새 탭으로 출력 되거나 빈 화면 과 동시에 출력되는 경우가 있습니다. 기본적으로 팝업 창은 별도의 새로운 창으로 출력 하도록 기본 세팅되 어 있으며, 다음과 같이 설정을 변경함으로써 정상적으로 이용할 수 있습니다.

#### 가. 인터넷 옵션 설정

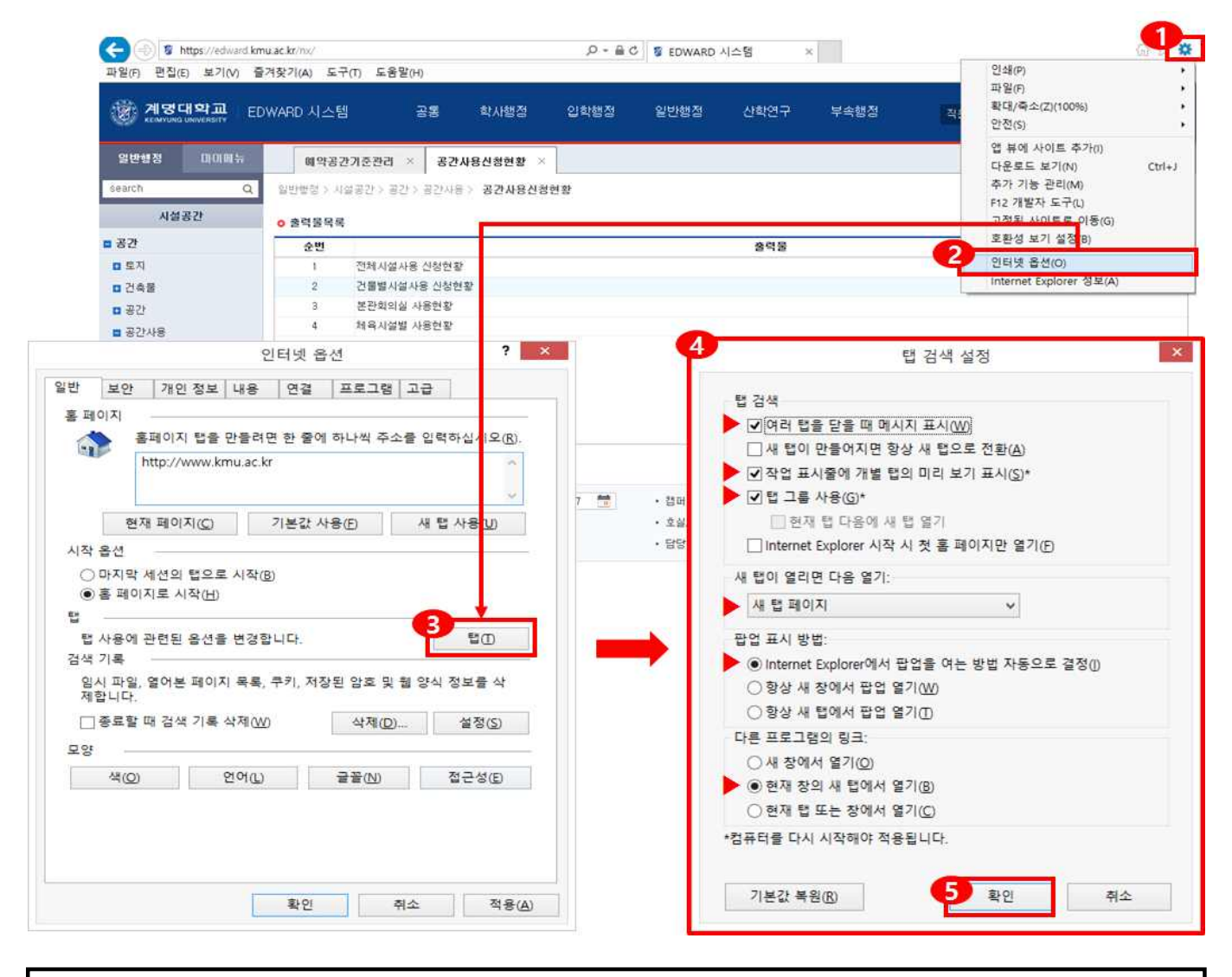

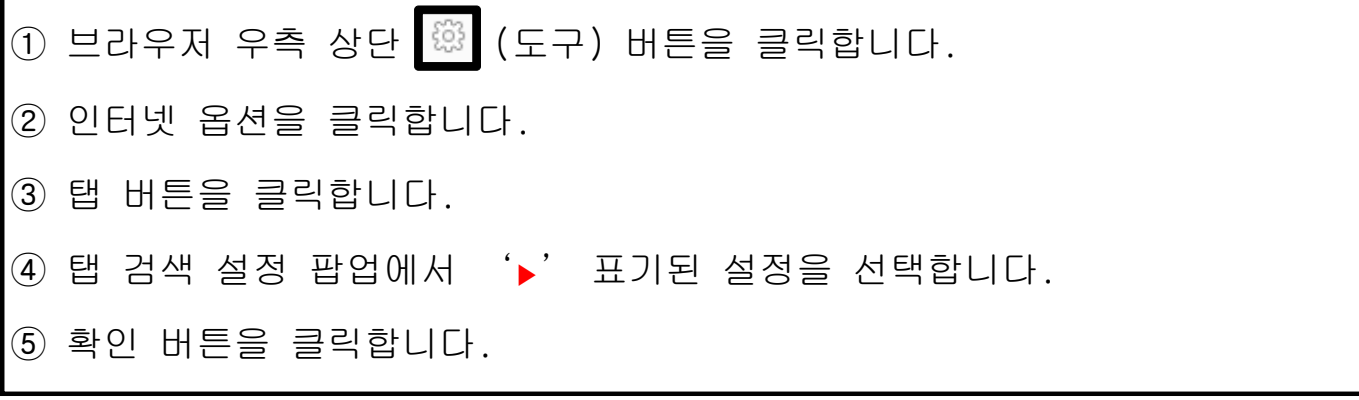

## **EDWARD 시스템 – 팝업 출력 설정 가이드**

#### 나. 보안정책 설정

인터넷 옵션을 설정하였음에도 빈 화면과 동시에 팝업이 출력되는 경우가 있을 때 보안정책 설정을 하여 팝 업 문제를 해결할 수 있습니다.

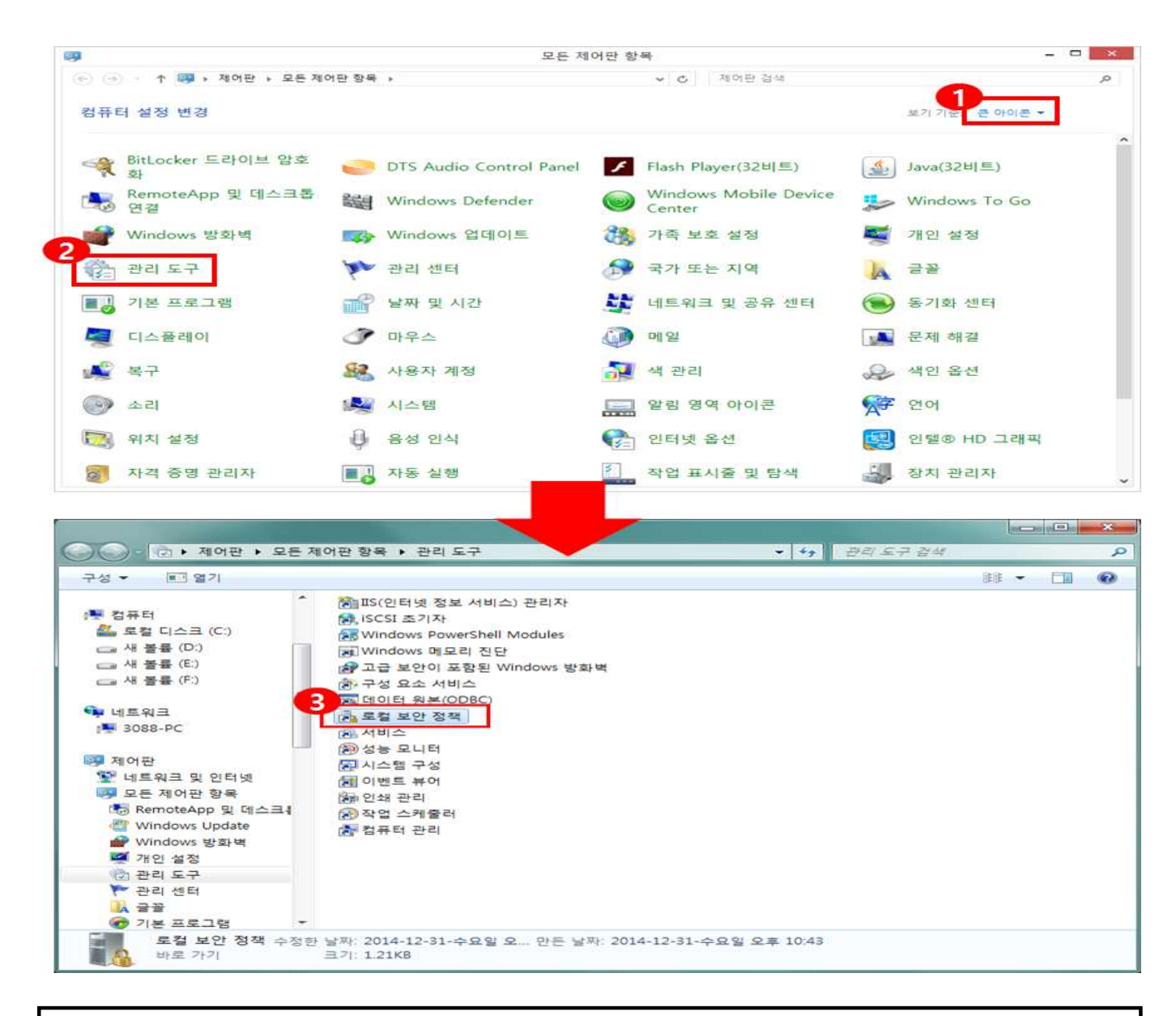

① 제어판을 실행하고 보기 기준 '큰 아이콘'을 선택합니다. ② 관리 도구를 선택합니다. ③ 로컬 보안 정책을 실행합니다.

# **EDWARD 시스템 – 팝업 출력 설정 가이드**

### 나. 보안정책 설정 – 이어서

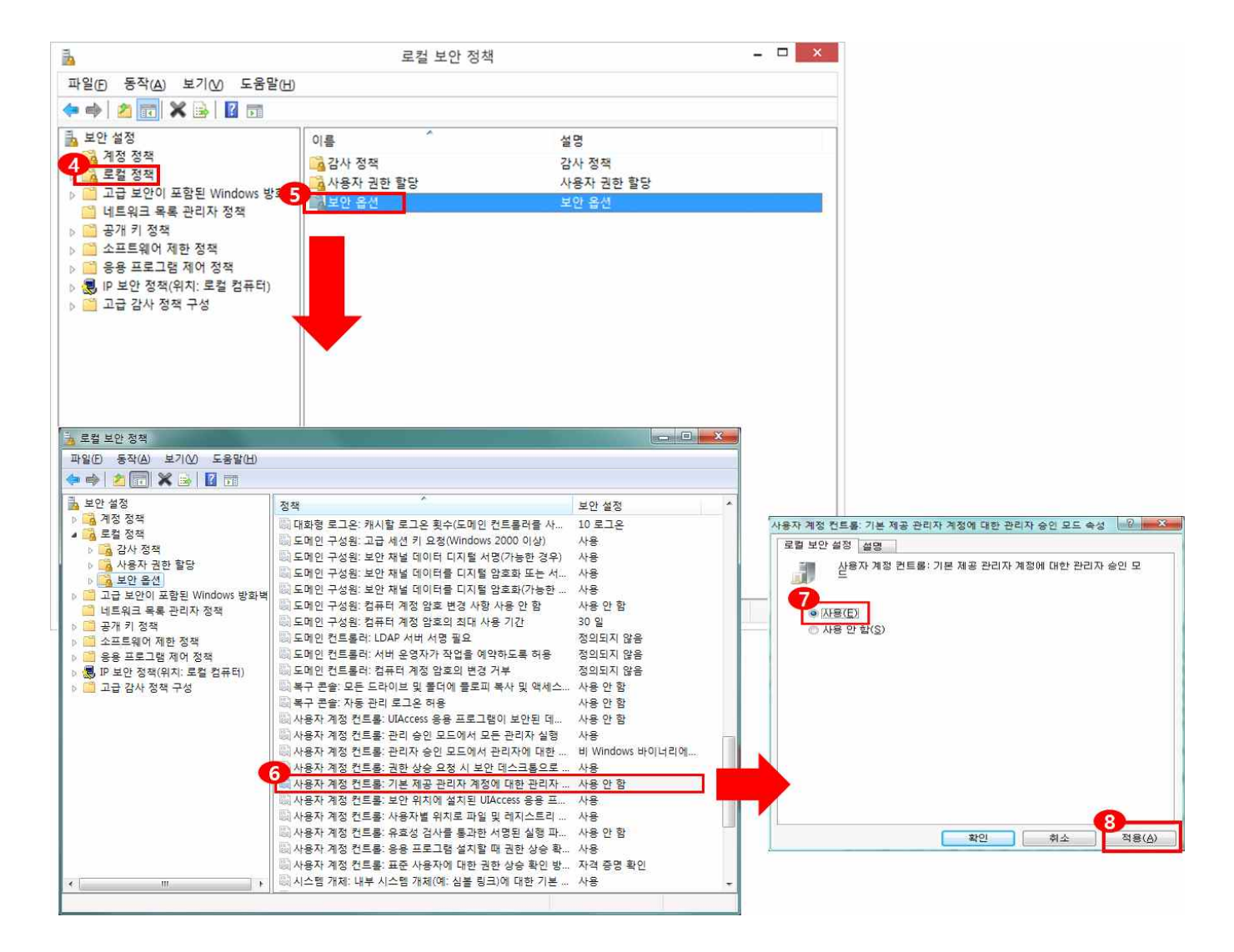

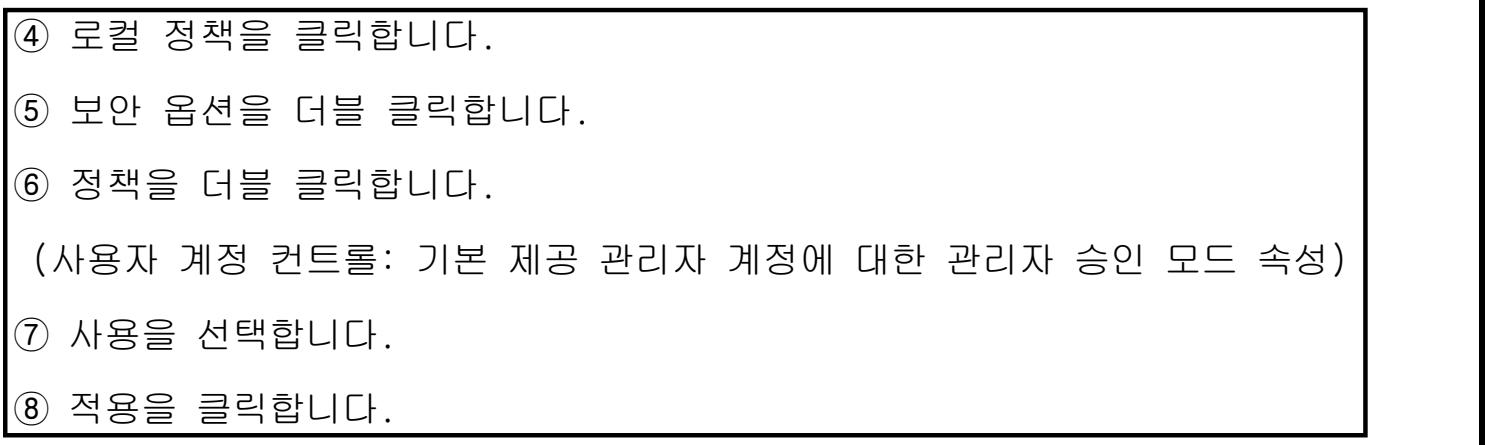